## **Checklist Configuration**

**Checklist Configuration** section allows activating an option to connect and send checklist item emails.

This section can be accessed in the 'Admin' panel by clicking on the 'Checklist Configuration' icon:

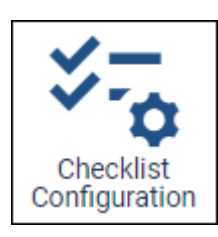

## **Checklist Configuration view**

The 'Checklist Configurations' page contains the following options:

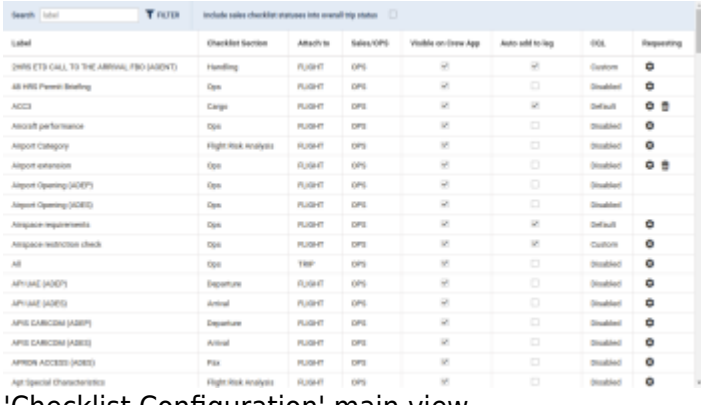

'Checklist Configuration' main view

- 1. **Search** option to quickly search for the specific checklist item
- 2. **Include sales checklist statuses into overall trip status**
- 3. **Checklist items table** divided into following columns:
	- **Label** checklist item name
	- **Checklist Section** a subsection of the checklist where an item is placed
	- **Attach to** indicates whether it is an item assigned to a single flight or the whole trip
	- **Sales/OPS** indicates whether it is an OPS or Sales Checklist item
	- **Visible on Crew App** option to mark which item should be available to Crew in the Crew App
	- **Enabled** option to mark the default checklist items. This option has been moved across from the 'Flight Editing' section
	- **Requesting** activating/deactivating the checklist email configuration:
		- $\bullet$   $\bullet$  accessing the Checklist email configuration
		- $\mathbf{w}$  deleting the existing Checklist email configuration
		- **Empty** checklist item email configured by default

## **Configuring emails**

The checklist item emailing option **can be configured by accessing the 'Edit Email**

**Configuration' window** via  $\bullet$  icon in the 'Requesting' column.

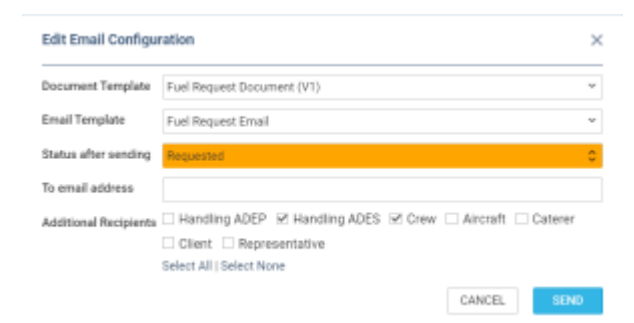

'Edit Email Configuration' window

The **'Email Edit Configuration'** window contains the following:

- **Document Template** an optional setting that contains the selection of the documents set up in the [Documents Manager](https://wiki.leonsoftware.com/leon/documents-manager) and based on the 'Checklist Leg Item Document' template. If no documents are set up, the selection is set to 'none'
- **Email Template** an optional setting that contains the selection of the emails set up in the [EMAIL TEMPLATES](https://wiki.leonsoftware.com/leon/email-templates) and based on the 'Flight Checklist Item Email' template. If no emails are set up, the selection is set to 'none'
- **Status after sending** required field. Allows selecting the default status after sending an email in the Checklist
- **To email address** fixed email address that appears in the 'Request' email pop-up window in the Checklist
- **Additional Recipients** an optional group of recipients of the Checklist emails

The **SEND** button allows saving the 'Checklist Configuration' settings.

Once it is saved, the **REQUEST** button will appear in the Checklist, next to the item status. The status of the item will change to the selected one in the configuration:

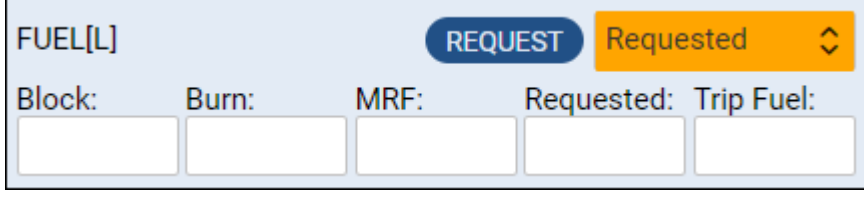

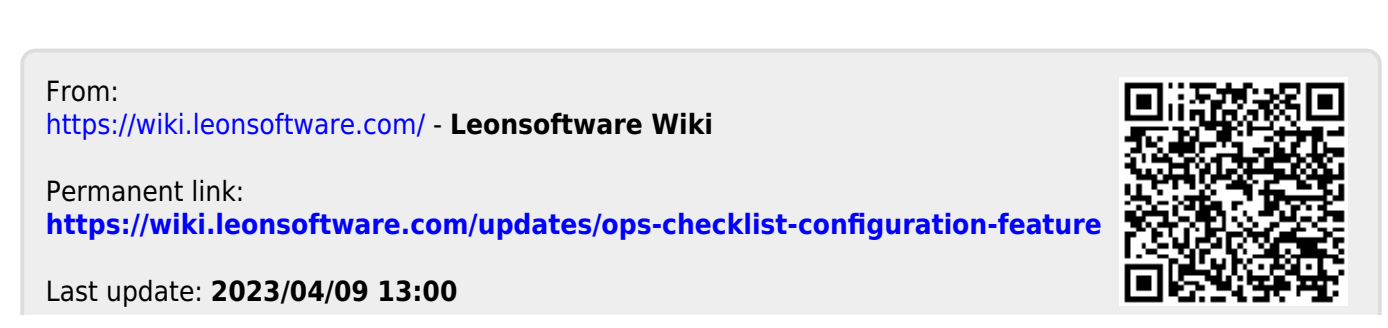

Leonsoftware Wiki - https://wiki.leonsoftware.com/